## Internet Use this key to launch the standard browser for your system. system. Email Use this key to start the standard email program for your " noito ct/Mile search fun UJB) Search - Activities and Arizon settings in the BIOS or operating system). Sleep Press this key to switch to show and the selection of the dealer Volume Up Press this key to increase the volume. Volume Down Press this key to decrease the volume. Mute Press this key to mute/unmute the audio. Ã Next Track Multimedia key to skip to the next track in the active player. Stop Multimedia key to end the track or video in the active player. player. Play/Pause Multimedia key to play or pause the track or video in the active player. Previous of this to the previous to the previous track in the active ₹ Brightness Down Decreases the screen brightness. Brightness Up Increases the screen brightness. key to return.  $\blacksquare$ Screen Blank<br>Screen Blank hade off to save power. Press an usauss Amdsip aus s mouse key to open the current function munu. Application Key Pressing the Application key is the same as clicking the right T. Windows Key Press to open the start Menu. functions. The following key descriptions and systems to the society for the support that search set **Keyboard** For scrolling, e.g. in documents or on Internet pages: Scroll the wheel forward or back. As a 3rd button: Press on the wheel. In addition to two buttons, the mouse also has a wheel that can be used as follows: **Mouse Using the mouse and keyboard** instructions. batteries according to instructions. Refer to "important Battery information" for disposal Risk of explosion if battery is replaced by an incorrect type. Dispose of used **CAUTION:** Replace the battery compartment cover (4). Insert two AAA batteries. in the direction of the arrow.

. Remove the batter yrange artificial and (4) at the bottom of the keyboard by pushing it

**Setting up the keyboard Insert the battery.** Remove the battery compartment

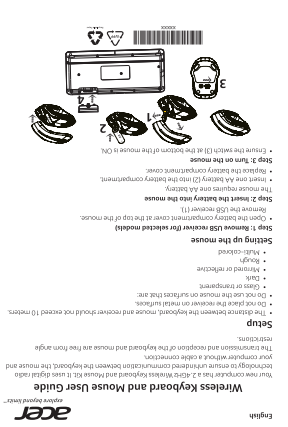

 $\frac{1}{1}$  $\frac{1}{2}$  $\overline{\mathbf{r}}$ 뿃  $\frac{1}{\sqrt{2}}$  $E$ B

 $\mathbf{I}$ 

000

 $\bar{1}$ 

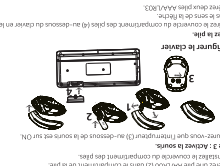

ן שם 5ן סי<br>יש היש פי∟וסיפותו אר פרואה Guide afutuos al 9b 19 reivals bub moistailidu'b sburd  $E$ 

**FEDERAL COMMUNICATIONS COMMISSION (FCC) STATEMENT** This equipment has been tested and found to comply with the limits for a Class B digital device, pursuant to part 15 of the FCC Rules. These limits are designed to provide reasonable protection against harmful interference in a residential installation. This equipment generates, uses and can radiate radio frequency energy and, if not installed and used in accordance with the instructions, may cause harmful interference to radio communications. However, there is no guarantee that interference will not occur in a particular installation. If this equipment does cause harmful interference to radio or reception which can ed by turn a the equipment the user is encouraged to try to correct the interference by one or more of the following Reorient or relocate the receiving antenna. Increase the separation between the equipment and receiver. **Connect the equipmen**<br>mensiver is connected. Consult the dealer or an experienced radio/TV technician for help. **FCC Caution** Changes or modifications not expressly approved by the part responsible for compliance<br>Could void the user's authority to operate the equiqment.<br>This device complies with Part 15 of the FCC Rules. Operation is subject to t ot expressly approved by the part respon sible for complian œ operation. **IC Statement** This device complies with RSS-210 of the Industry Canada Rules. Operation is subject to the following two conditions: (1) This device may not cause harmful interference, and (2) this device must accept any interference received, including interference that may cause undesired operation. Ce dispositif est conforme à la norme CNR-210 d'Industrie Canada applicable aux appareils radio exempts de licence. Son fonctionnement est sujet aux deux conditions

aukomas († 181 dispositi ne dos pas populari e de troutilistas prépublicables, et († 10 disposition)<br>dispositif doi accepter tout l'anualitage recu compétiu ni brouzilista succeptible de<br>Dipersitié ni accepter tout foundai

**IFETEL Statement**<br>La operación de este equipo está sujeta a las siguientes dos condiciones:<br>equipo o dispositivo debe acepto o dispositivo no cause interferencia perjudicial y (2) este<br>equipo o dispositivo debe aceptar cu

製造者: 東華東麗電子電訊製品有限公司 也口向:<br>也口向地址:<br>虫口向雷跃:

低功率電波幅射性電機管理辦法

第十二條<br>經經式認証合格之低功率射频電機,非經許可,公司、商號或使用者均不得擅自變<br>更頻率、加大功率或變更原說計之特性及功能。

第十四條<br>阺玏毕射頻電機之使用不得影響飛航安全及干擾合法通信,經發現有干擾現象時,<br>憲之無線置通信。<br>憲之無線置通信。 低功率射频電機須忍受合法通信或工業、科學及醫療用電波輻射性電機設備之干擾。<br>設圾桶警誤

CAUTION: Risk of Explosion if Battery is replaced by an Incorrect Type. Dispose of Used Batteries According to the Instructions.

İ ī  $\frac{10}{10}$  $\overline{\mathbf{r}}$  $\blacksquare$ 

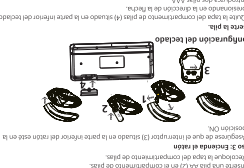

**Lonfigurar**<br>**Configurar** sonfue as a ioninaen elo neoenao mitian le y obalbed lelo mitiaqs<br>.

**CONTRACTOR** 

uppeaco ap a an la che Booindmislisni obslost v notsr Jab oinsusU Jab siuD  $E$ 

## **日本語**

acer ワイヤレスキーポードおよびマクスコーザーガン<br>このコンピューターは、240mワイヤレスキーボードマウスキットがHV<br>ニャンディデジタル酸法制により、キーボード、マウス、およびコンピュータ<br><del>数学にアプリストの</del>数学をます。<br><del>数学に使われて</del><br>数学を制限をサけまれん。<br>数学にも、マウス、受傷装置の影響が10mを損えないようにしてください。<br>数学

・受信装置を金属面の上に設置しないでください。<br>・次のような場所ではご使用にならないでください。<br>・ ガラスまたは透明な面

・ 晴い色の面<br>・ 鏡または反射する面<br>・ ぎらぎらした面<br>・ カラフルな面

マクスの設置<br>ステップ - USB を持ち付きをデルのみ、<br>ステップ - USB を指することができるとすることができる。<br>このマクスには前三者から 部分変です。<br>- ま言葉の (音のを) がっても検索です。<br>- エラップ - マウスの出版工作のという[編集]<br>- マウスの表面にあるスイッタ()<br>- マウスの表面にあるスイッタ()<br>- セップスの表面にあるスイッタ()

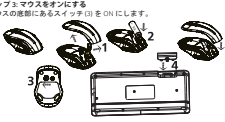

 $\overline{\bullet}$ the o que diography of a condition of the product of  $\overline{c}$ Ë  $\frac{1}{\sqrt{2}}$  $\overline{\phantom{a}}$ Ď 

 $\overline{1}$ 

Usar o rato e teclado<br>Rato<br>Para alón clos dois pref

 $\dot{\mathbf{u}}$  $\overline{E}$ þ

 $\bar{1}$ 

J.

 $\Xi$   $\theta$ 

Starti Acerdizacionale annos materiales companies (масси выпилать для составляет составляет составляет составл<br>В составляет составляет составляется и просто составляет составляет составляет составляет составляет составляе

вийодтэв<del>і</del><br>Распройка

.<br>Вижээлб<sub>а</sub> acer

。<br>人民<br>17

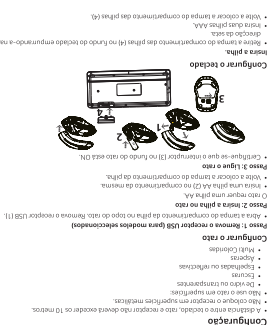

Boil m92 o16A 9 obsloaf ob 10bsSiliJU ob siuO **Jape** 

## $^m$ acer

ುᐰᮁሥڔḂඓᅶୗெ ᙼⱘᮄ⬉㛥䜡᳝ 2.4 GHz ⱘ᮴㒓䬂Ⲭ哴ᷛ༫㺙DŽᅗ䞛⫼᭄ᄫ᮴㒓ᡔᴃˈ⹂ֱ䬂Ⲭǃ 哴ᷛϢ⬉㛥П䯈ⱘ䗮ֵ⬙䗮㗠᮴䳔㒓㓚䖲DŽ 䬂Ⲭ哴ᷛⱘֵোӴ䕧ᬊϡফ㾦ᑺ䰤ࠊDŽ

安装<br>- 糖素、脂肪酸等等,使用于使用不同超过10米。<br>- 非常常可能,能够使用于使用。<br>- 非常常可能,<br>- 非常常可能,<br>- 非常可能,<br>- 特别的 - 计可能的 - 计可变化 - 计可变化 - 计可变化<br>- 计可变化 - 计可变化 - 计可变化 - 计可变化<br>- 计可变化 - 计可变化 - 计可以存储<br>- TFF - 特别的现在分词<br>- TFF - 计可能将部的电位能。如下US 接收器 (1)<br>- TFF - A - R - S -

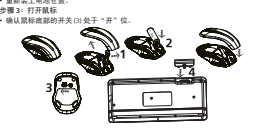

依箭頭損示万冋推動鍵盤底部的電池構蓋 (4) 將其取下。<br>發入 2 顆 4 馇 (AAA) 電池。

<sup>+</sup> \_ <sup>+</sup> \_

**AAA AAA**

**AA**

**. 無線鍵盤滑鼠使用手冊**<br>® <del>2.4 GHz 無線線線線 → 伊用敷衍無線技術→ 以確保線線 → 滑鼠和電</del>

йондовоqпээд впэтввовапоп овтэдовоку(Ч<br>- мшіам йондовоqпээд м іафутвмввп.<br>равостора и подтавали йондавостово зетвематося ортомики ймак

陽開的通訊不受阻擾且不需編線連接。<br>肆解和滑鼠的傳輸與接收不受角度限制。

鍵盤、滑鼠和接収器間的距離不應超過 10 公尺。<br>靖勿將接収器飲置於金屬表面。<br>議勿在下列表面使用滑鼠!

**多粿1,取出 USB 接收器 ( 視型號而定 )**<br>· 打開潘鼠酒運的電池槽落。取出 USB 接收器 (1) ・ **ᔎ㊾ 2Ř૽ヅᖷ⡶Ҙ㔰** 骨鼠需使用 1 顆 3 號 (AA) 電池。 將 1 題 3 號 (AA) 雷池 (2) 插入電池柵。 重新發 四雷池槽蒸 -**ᔎ㊾ 3Ř༌㔰ヅ 確認滑鼠医部的開關(3)為「ON」。** 

 $\mathcal{E}$ 

ð

**設定**<br>- 麗麗

**ⅺ㋤ʑᄽ**

**Jape** 

- 玻璃或透明<br>- 深色 ૼוૼ糸 - ⁏ gs **9定滑鼠** 

**⥑હ⼫Ჷ** R入電池。

:將電泡種蓋 (4) 裝囮。<br>JVB:若术正確更換電池,可能會有爆炸的危險,請依據相關損示處理廢棄電池。<br>印幣廢睾指示,請合問「重要電池管訊」。 **͐ᮢ㔰ُ⼫Ჷ** 滑鼠<br>1077.00000

余了⒉偶按鈕外・滑鼠還具有可用於下列功用的滾輪,<br>・作為第3個按鈕,按下滾輪。<br>・用於機動・如關讀文件或檢視網際網路觀面:前後機動滾輪。 **⼫Ჷ** |用於支援以下功能的作業系統<sup>。</sup>

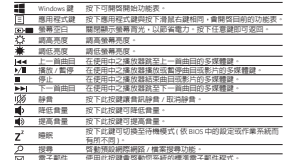

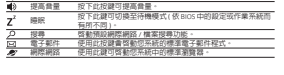

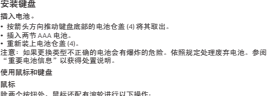

後再个按钮外,鼠标还配有演轮进行以下操作。<br>- 用作第三个按钮:按下演轮。<br>- 如需演动,例如在阅读文档或观看 internet 网页时,向前或向后演动演轮。<br>建盘

 $\ddot{\mathbf{r}}$ 下按键的说明通用于支持这些功能的操作系统。 Windows <br><sub>饭用</sub>限安<br>曻最交白 相同。<br>舜是<u>身<br>南承永度 阿魏转剑活动播故器中上一曲目的多媒体键。<br>山一曲目 阿魏转到活动播故器中上一曲目的多媒体键。</u>

᪁ᬒ / ᱖ذ ᪁ᬒ᱖ذ⌏ࡼ᪁ᬒ఼Ё᳆Ⳃ㾚乥ⱘၦԧ䬂DŽ ذℶ ذℶ⌏ࡼ᪁ᬒ఼Ё᳆Ⳃ㾚乥ⱘၦԧ䬂DŽ ϟϔ᳆Ⳃ ৃ䏇䕀ࠄ⌏ࡼ᪁ᬒ఼Ёϟϔ᳆Ⳃⱘၦԧ䬂DŽ 䴭䷇ ᣝℸ䬂ৃᇍ䷇乥䖯㸠䴭䷇ / প⍜䴭䷇DŽ 䇗Ԣ䷇䞣 ᣝℸ䬂ৃ䇗Ԣ䷇䞣DŽ 䇗催䷇䞣 ᣝℸ䬂ৃ䇗催䷇䞣DŽ ⴵ ᣝℸ䬂ৃߛᤶࠄᕙᴎᓣ˄পއѢ BIOS 䆒㕂᪡㋏㒳 Ёⱘ䆒㕂˅DŽ ᧰㋶ ▔⌏咬䅸ⱘ Internet/ ᭛ӊ᧰㋶ࡳ㛑DŽ

늛

 $\bar{1}$ 

<u>も子郎件 使用此键可为系统启动标准的电子邮件程序。</u><br>nternet 按此键可为系统启动标准的浏览器。

 $\overline{1}$ 

**キーボードの設定**<br>東海長期入は東京、日本のデザリー格納かパー(川を矢印の方向に浮して外します。<br>- 東京市ーの西面に入れてきたに置します。<br>- 東京市の西面に入れてきたに置します。<br>2連、東南北島に(横しむ行わば確衡する恐れがあります。使用済みの電池は<br>英官市にたがらで気障してください。現の方法については、「電池に関する重<br>英官市にたがらで気障してください。次のような使い方ができるホイールも付<br>2でりスまキーボードの使い方<br>10でい • 3 つ目のポタンとして : ホイールを押します。<br>• ドキュメントやインターネットのサイトをスクロールする : ホイールを前後に<br>- スクロールします。 **キーボード**<br>・キーについての次の説明は、これらの機能に対応するオペレーティング システ<br>‐ムに適用されるものです。

Windows キー 押すと [ スタート ] メニューが開きます。<br>アブリケーショ マウスを右クリックすると開くキーメニューと同じもの<br>シキー ある節約するために、ディスプレイ画面のバックライ<br>空白画面 トチオフにします。キーをどれでも押すと元に戻ります。

<del>一一。<br>□ 雨面の輝度を上げます<br>□ 雨面の輝度を下げます</del> ޕߔ߹ߍਅࠍノᐲߩ㕙 ↹ࠆߍਅࠍノᐲ ޕߔ߹ࠅᚯߦࠢ࠶࠻ߩ೨ߢࡗࡊߩਛ ↪ࠢ࠶࠻ߩ೨ ߪߚ߹↢ౣࠍ↹േߪߚ߹ࠢ࠶࠻ߢࡗࡊߩਛ ↪ᱛ৻ᤨ 㪆↢ ౣ ޕߔ߹ߒᱛ৻ᤨ ޕߔ߹ߒੌ⚳ࠍ↹േߪߚ߹ࠢ࠶࠻ߢࡗࡊߩਛ ↪ਛᱛ ޕߔ߹ߺㅴߦࠢ࠶࠻ߩᰴߢࡗࡊߩਛ ↪ࠢ࠶࠻ߩᰴ

ミュート オーディオを無害 / 精子( 神子)<br>骨董を上げる 骨董を干げます。<br>全リープ スタンパイモードに切り替えます[BIOS またはオペレー<br>メーター - クライントクラム機布のラウクサを起動します。<br>電子メール クラステム機布のラウクサを起動します。<br>インターネットンステム機布のラウクサを起動します。

 $\overline{1}$ 

-141220-ZZ0087649-ZT 1C 友邦 TOPCOLOR- 印前请仔细核对, 本公司不承担印后责任. ) (

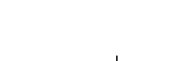

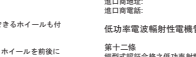

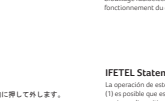

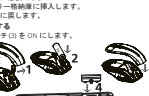